# **AAD Sessió 12 de problemes: Àudio/Vídeo sobre RTP/HTTP**

(Laboratori. 1hora)

# **Autors: Joan Manuel Marquès i Leandro Navarro.**

## **Introducció**

En aquesta pràctica experimentarem la reproducció d'àudio i vídeo emmagatzemat en un servidor.

## **Objectius**

• Veure el funcionament i els paràmetres que afecten a la transferència multimèdia.

## **Plataforma**

MS-Windows

## **Tasques**

Abans de començar a treballar el guió de la sessió, heu d'instal·lar-vos els reproductors de vídeo RealOne Player i Media Player (a la pàgina http://studies.ac.upc.es/FIB/AAD/videos/ hi ha informació de com obtenir-los).

*Durant la sessió de classe també els podreu descarregar de:*

- o *http://docencia.ac.upc.es/FIB/AAD/prob/real.exe*
	- o *http://docencia.ac.upc.es/FIB/AAD/prob/mp71.exe*

En la primera part de la sessió, accedirem a diferents vídeos que estan referenciats a la pàgina: http://studies.ac.upc.es/FIB/AAD/videos/. Aquests vídeos estan pensats per a provar diferents aspectes relacionats amb la transmissió de dades multimèdia.

# *RTP*

Primer de tot accedirem a un vídeo utilitzant RTP.

La seqüència que es segueix quan volem accedir a un fitxer d'àudio/vídeo utilitzant un navegador és:

- 1. l'usuari clica el fitxer d'àudio/vídeo que té a la pantalla del navegador. El navegador obre una connexió TCP amb el servidor amb una petició HTTP demanant el fitxer.
- 2. l'enllaç no apunta directament al fitxer d'àudio/vídeo sinó a un fitxer de metadata que conté l'URL del fitxer d'àudio/vídeo. El missatge HTTP de resposta que encapsula el fitxer de metadata inclou una capçalera de content-type que indica quina aplicació d'àudio/vídeo s'ha d'utilitzar.
- 3. Quan el navegador del client rep el missatge de resposta, examina la capçalera content-type, arrenca l'aplicació reproductora associada, i passa el fitxer de metadata a l'aplicació.
- 4. L'aplicació reproductora d'àudio/vídeo es connecta amb el servidor d'àudio/vídeo que li serveix el fitxer. Aquesta connexió es pot fer utilitzant diferents protocols.

En aquest primer exemple, ho farem utilitzant RealOne Player que, si pot, utilitza RTP com a transport per a enviar l'àudio/vídeo.

**1.** El primer que farem és veure el fitxer de metadata que envia el servidor web al client:

- Aneu al darrer vídeo de la pàgina: http://studies.ac.upc.es/FIB/AAD/videos/
- Deseu l'enllac al fitxer del vídeo. Desa'l en extensió. txt
- Obriu el fitxer i mireu-ne el contingut. Ha se sortir:

rtsp://Splash-atm.upc.es/msc/kruisher.rmd/pnrv.70\_2.rm

Aquesta comanda rtsp indica l'URL del vídeo que volem mirar.

• Poseu extensió .ram i cliqueu sobre el vídeo. Veureu que engega el RealOne Player

Torneu a fer el mateix cliclant directament sobre el vídeo i fent que s'executi l'aplicació reproductora que té definida el navegador.

Abans de començar la transmissió, el reproductor i el servidor d'àudio/vídeo negocien el protocol que s'utilitzarà per a transmetre les trames d'àudio/vídeo. Sempre intenten fer-ho amb el transport més adient. Les possibilitats són:

- IP Multicast (especialment en xarxes d'àrea local en que ja es fa broadcast)
- UDP, format propietari o RTP
- TCP
- HTTP

Per defecte sempre intenta enviar en aquest ordre (que és l'ordre que dóna major qualitat). Si no pot en una opció, passa a la següent. Aquesta informació és configurable

• RealOne Player: **Eines**– **Preferències** – **transport de xarxa**

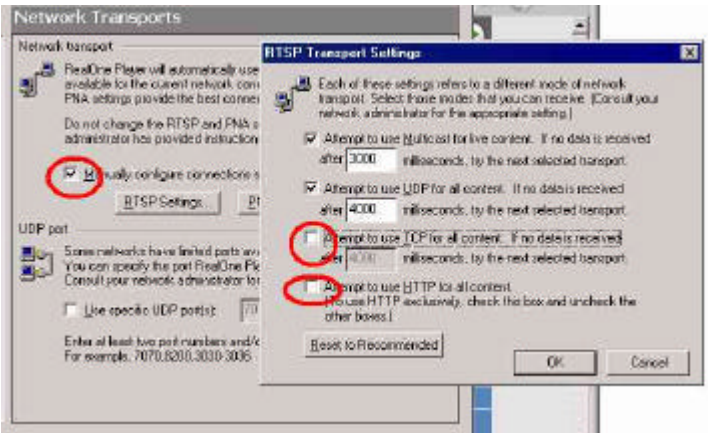

• Media Player: **Eines**– **Opcions** -- **Xarxa**

**2.** Distingir RTSP i RTP

RTP:

- L'RTP és el protocol per a encapsular les trames d'àudio/vídeo que s'envien entre el client i el servidor.
- És el que utilitza el RealOne Player.
- Normalment aquest protocol funciona sobre UDP.
- Està definit al RFC 1889.

#### RTSP

- L'RTSP es fa servir per a que el client tingui control sobre la reproducció.
- Els missatges RTSP són per controlar la reproducció: poden ser per a arrencar (PLAY), fer "pause" (PAUSE), etc
- Els missatges RTSP són en format text i tenen un aspecte similar als missatges HTTP.
- El servidor ha de mantenir estat per cada transmissió per a saber si el client està en estat de PLAY, PAUSE, ...).
- Els missatges RTSP s'envien utilitzant un canal diferent que el vídeo (utilitzen un port diferent, el 544).
- L'RTSP no restringeix el transport que ha s'ha d'utilitzar per enviar l'àudio/vídeo, ni quin tipus de compressió s'ha d'utilitzar, ni la dimensió dels buffers a utilitzar durant la transmissió.

**3.** Accediu als dos darrers vídeos de la pàgina http://studies.ac.upc.es/FIB/AAD/videos/ i compareu-los.

Durant l'execució dels dos vídeos podeu consultar les estadístiques de reproducció:

#### **Eines**– **Estadístiques de reproducció**

Mireu quin tipus d'informació donen aquestes estadístiques.

Si aneu a la pestanya de **fluxe**, veureu que hi ha tres canals:

- Comandes RTSP (sobre HTTP)
- Àudio
- Vídeo

Per a entendre millor què està passant:

- Mireu quin transport fan servir per l'àudio i pel vídeo?
- Mireu la informació que apareix a la pàgina web sobre la codificació i la transmissió de cadascun dels dos vídeos

**4.** Ara proveu de canviar alguns paràmetres de la reproducció. P.ex. proveu de canviar la mida dels buffer i veureu què passa: **Eines** -- **Preferències**

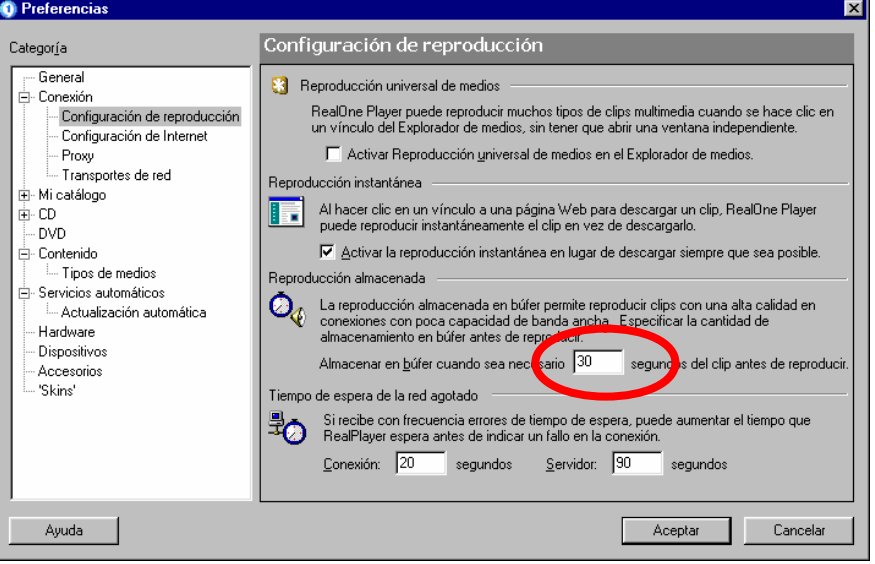

En què afecta a al recepció del vídeo? I a la qualitat de la reproducció?

# *HTTP*

Ara mireu els altres dos blocs de vídeos de la pàgina: http://studies.ac.upc.es/FIB/AAD/videos/. Ambdós blocs de vídeos utilitzen com a transport HTTP. El primer bloc utilitza com a reproductor el RealOne i el segon bloc el Media Player.

Compareu la qualitat de la reproducció amb el que acabeu de veure i entre ells. Per a entendre millor, mireu els detalls de la codificació de cadascun dels vídeos.

# **Més Vídeos**

Els vídeos que hem provat fins aquest moment tenien el servidor en la mateixa xarxa local. Això feia que tingués un bon comportament tant utilitzant HTTP com RTP.

Ara ens connectarem a vídeos que no estan en una xarxa local. Els vídeos que utilitzarem estan a Yahoo: http://movies.yahoo.com/

Escolliu una pel·lícula de **"Trailers and clips"**

- Reproduiu-la utilitzant el Media Player
- Poseu el zoom a 200% de la pel·lícula (poseu el ratolí sobre l'àrea de reproducció i prem el botó dret)
- Proveu de canviar les preferències: **change current settings**
	- o Proveu amb diferents amples de banda
- Proveu de veure la pel·lícula canviant el transport usat
	- o Botó dret **options pestanya advanced seleccionar media escollir protocol**

o Durant l'execució podeu veure el protocol fent: botó dret -- **statistics**

Ara mireu els mateixos vídeos utilitzant RealOne

## **Preguntes a contestar:**

- 1. Quines diferències veieu en les diferents reproduccions?
- 2. A què creieu que poden ser degudes?
- 3. Després d'aquesta sessió, quin dels dos reproductors (RealOne o Media Player) escolliríeu per usar? Perquè?

# **Enviament solució**

**Envieu la resposta a les qüestions plantejades a: marques@ac.upc.es** (en un missatge de text per grup indicant a més els noms dels membres del grup). CAL QUE EL **TEMA** DEL MISSATGE SIGUI: **AAD-problemes sessió12**.

# **Bibliografia**

- Comparació: http://www.realnetworks.com/solutions/leadership/advantage.html
- Realvideo 9: http://www.realnetworks.com/solutions/leadership/realvideo.html
- (realmedia 8 i anunci 9): http://www.microsoft.com/windows/windowsmedia/demos.asp
- Un estudi d'una empresa "que sembla independent": http://www.keylabs.com/results/realnetworks/videocomparison.shtml